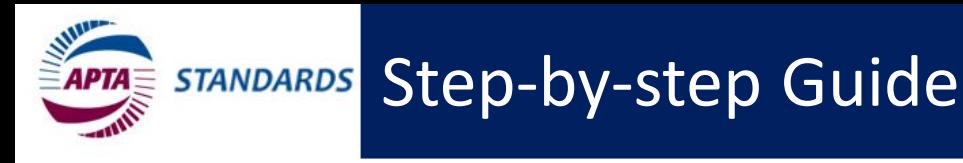

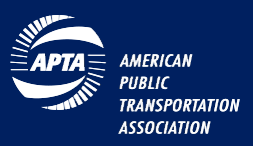

### Public Review and Comment

APTA invites all stakeholders to review and comment on draft documents in-development. The APTA Standards Program publishes documents through a consensus-based process and the public review period is a critical part of the process. The commenting period is 30 days in duration generally starting on the 1<sup>st</sup> day of the month. The public can review or download a draft copy from [www.apta.com](http://www.apta.com/) and then submit any questions, comments or concerns online.

## Getting Started

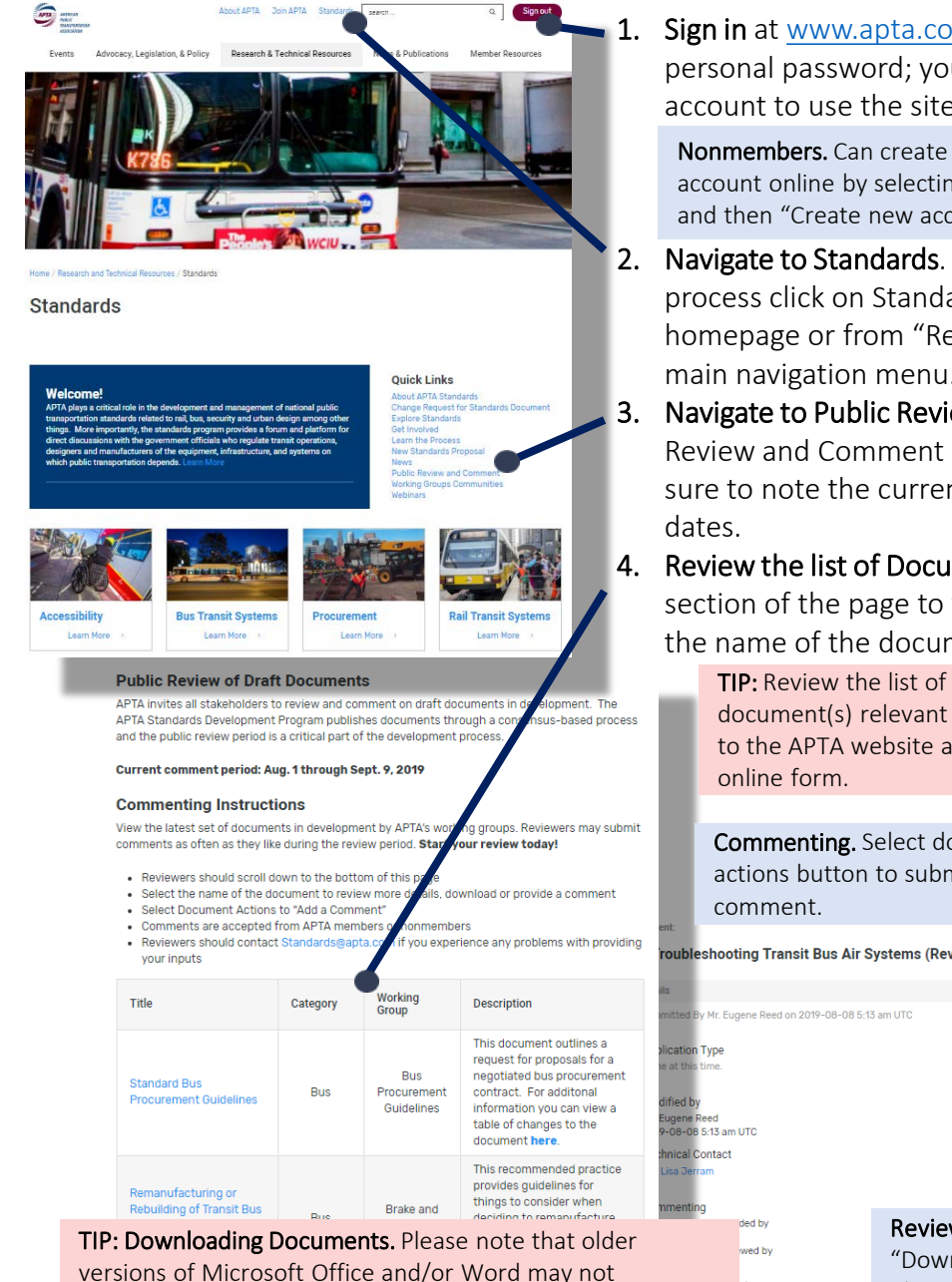

versions of Microsoft Office and/or Word may not download documents automatically. In these instances you will need to select which application on your PC/Mac computer to open the file with. Choose MS Word to download and view the file if prompted. PDF file formats automatically load in your web browser.

#### **1. Sign in** at [www.apta.com](http://www.apta.com/) using your email address and personal password; you must have a "My APTA" web account to use the site.

Nonmembers. Can create an account online by selecting "Sign In" and then "Create new account".

- 2. Navigate to Standards. After you completing the Sign In process click on Standards on the APTA website homepage or from "Research & Technical Resources" main navigation menu.
- 3. Navigate to Public Review and Comment. Select Public Review and Comment from the list of Quick Links. Be sure to note the current comment period start and end

4. Review the list of Documents. Scroll down to the bottom section of the page to view a list of documents. Click on the name of the document to view/download a copy.

> TIP: Review the list of documents and download the document(s) relevant to you. After reviewing offline return to the APTA website and provide your comments using the

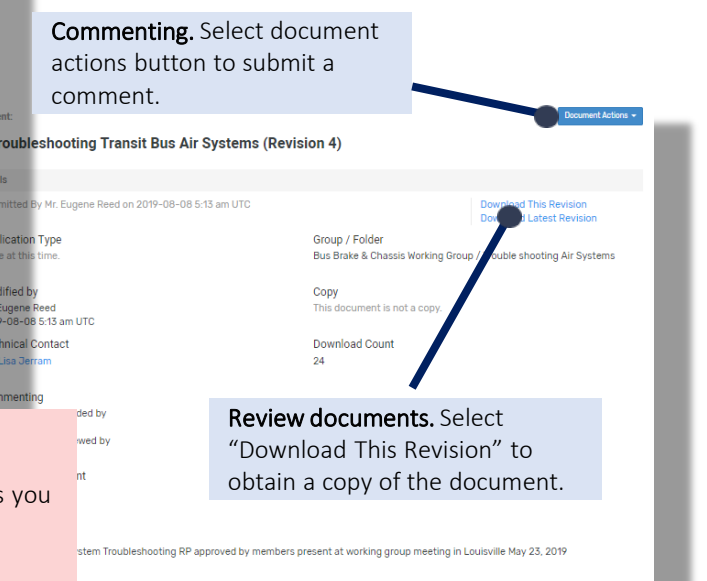

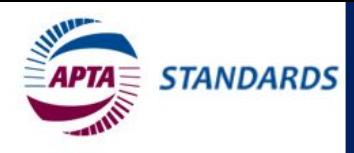

# Step-by-step Guide

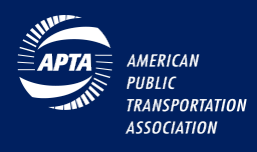

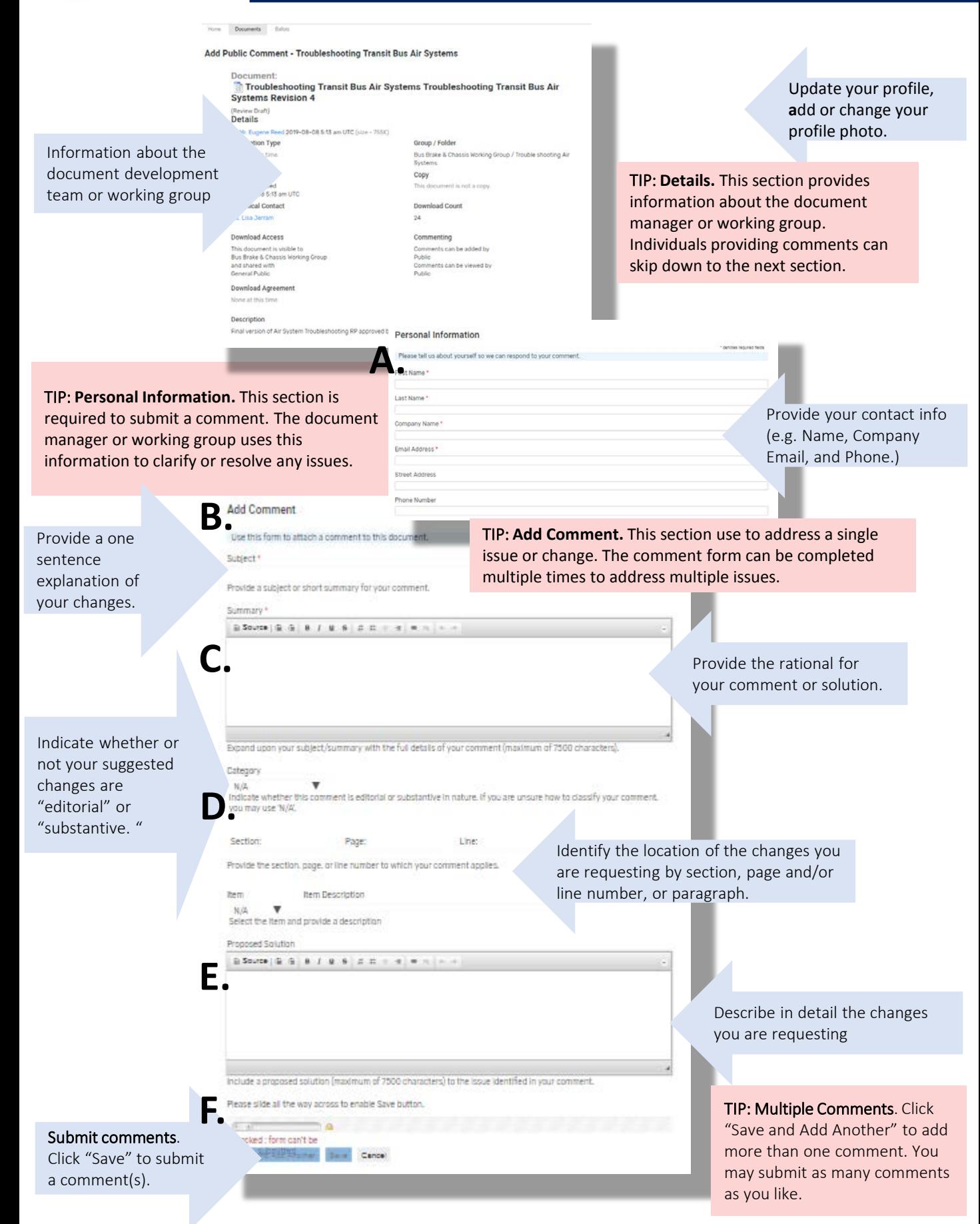

#### **APTA Standards Program**